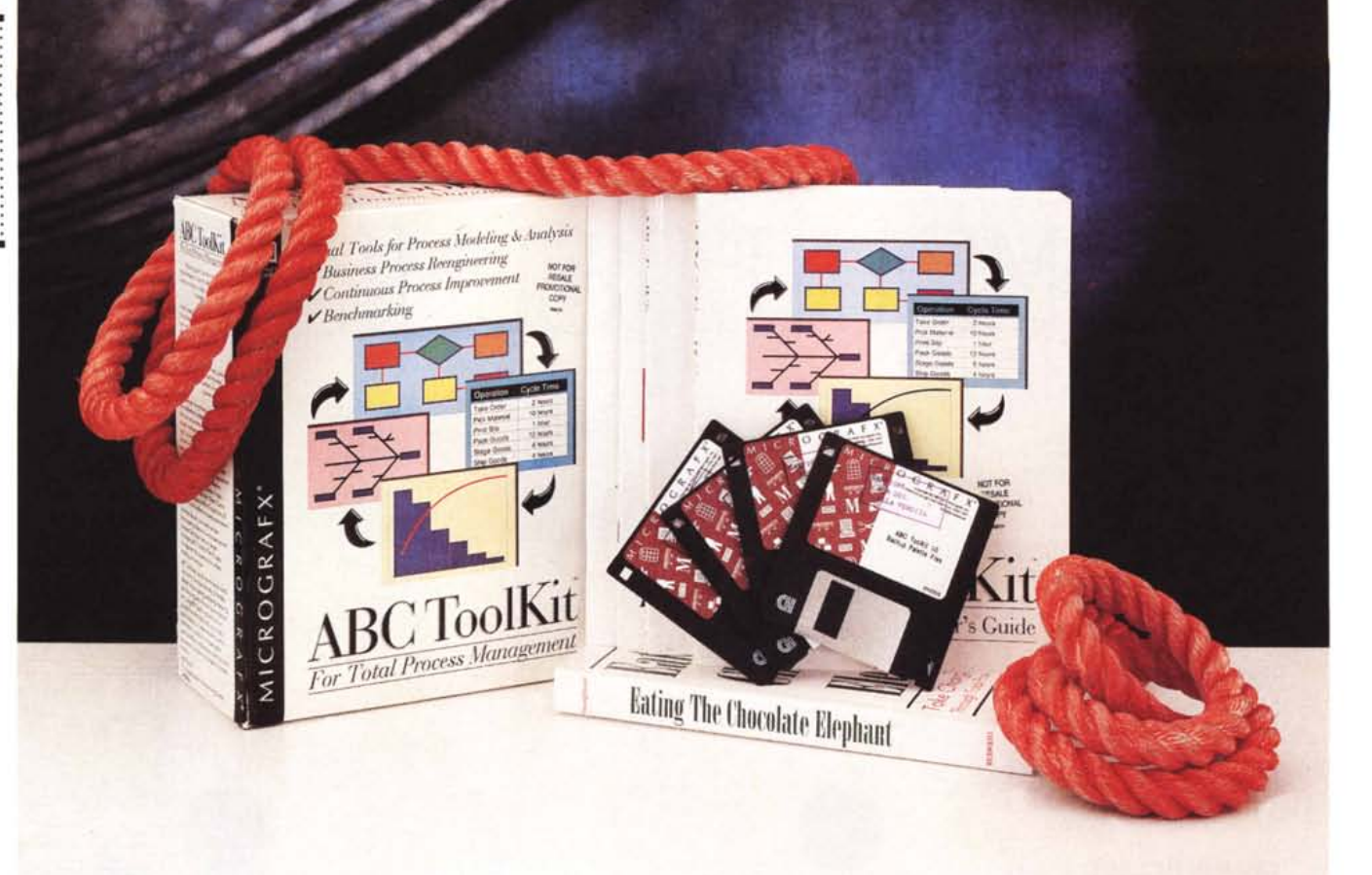

# **Micrografx AIC ToolKit**

*di Francesco Petroni* **............................**

 $\prod_{i=1}^{d}$ *a Micrografx* è *una casa superspecializzata in prodotti grafici. Ha un catalogo ricco di una dozzina di prodotti, molti dei quali, Designer* 4. O, *Picture Publisher* 4. O, *Graphics Works, SnapGrafx, ABC Flowcharter, ad altri, presentati a suo tempo su queste pagine.*

*L'ultimo nato* è *l'ABC ToolKit, la cui definizione* è *Visual Tools for Process Modeling and Analysis, Strumenti Visuali per la Modellazione* e *l'Analisi dei Processi, che sembrerebbe andare più in là,* è *la prova che lo dovrà dimostrare, del sia pur raffinato prodotto grafico, introducendo anche elementi di tipo «calcolo»* e *elementi di tipo «logico».*

*In pratica sono due prodotti separati, nel senso che sono eseguibili separatamente, anche* se è *sempre possibile un passaggio diretto dall'uno all'altro. Si tratta dell'ABC Process Analyzer* 1. O, *il cui scopo* è *quello di permettere la graficizzazione, in maniera schematica ed* *utilizzando una simbologia universalmente riconosciuta, del processo produttivo, organizzativo, ecc. che si vuole analizzare, allo scopo ad esempio di rendere più immediata l'individuazione di aree di miglioramento,* e *dell'ABC Data Analyzer 1.0 che* è *un generatore di diagrammi di tipo statistico, orientati al controllo dei dati relativi al processo che si sta analizzando.*

*Sono senza dubbio due prodotti «verticali», destinati agli esperti di organizzazione aziendale, che siano chiamati a realizzare progetti di ristrutturazione, riingegnerizzazione di processi produttivi aziendali, allo scopo di migliorarne la produttività. Elementi che entrano in questi processi* e *che quindi vanno tenuti sotto controllo sono tempi, costi, indici di qualità ed altro. Strumenti per seguire l'andamento di questi processi sono report a vario livello di dettaglio, schemi, diagrammi di flusso* e *diagrammi di andamento, ecc.*

*Gli strumenti contenuti in ABC ToolKit servono proprio a seguire e documentare questi processi* e *a mettere in evidenza le zone di miglioramento. I documenti prodotti poi possono essere usati per comunicare con le persone coinvolte nel processo in un modo probabilmente più efficace di quello tradizionale, ad esempio quello basato su comunicazioni vocali* o *scritte.*

*Chi ha già visto gli altri prodotti della Micrografx coglie delle affinità con ABC Flowcharter, di cui ABC ToolKit* è *senza dubbio un'evoluzione,* e *con SnapGrafx, in cui venivano introdotti degli interessanti automatismi operativi, cha facilitano enormemente il lavoro sul diagramma.*

*Tornando agli aspetti teorici* è *evidente, come detto, che ABC ToolKit ha co*me *destinatario l'esperto in pianificazione dei processi Aziendali.*

*Per iniziare a tale materia anche gli inesperti la Micrografx ha inserito nel*

cess Analyzer e non presenta alcuna difficoltà. Se si esegue la procedura normale viene creata un directory ABC-Tool, che contiene i programmi, che so-

#### Micrografx ABC Toolkit

#### Produttore:

*Micrografx Inc. Italia Via Ettore Sacchl~* 8-*<sup>26100</sup> Cremona Te!: 0372/461390*

#### Distributori:

*Modo S.r.l. - Via Masaccio, 11 42100 - Reggio Emilia - Tel.: 0522/512828 Computer 2000 S.p.A. Via Fieno,* 8-*<sup>20123</sup> Milano - Tel. 02/722281*

*Ingram Micro Italia - Via Roma, 74 20060 Cassina de Pecchi (MI) Te! 02/95343604*

J. *Soft S.rI.*

*Via Cassanese,* 224 *Palazzo Tintoretto 20090 Centro Direz. Milano Oltre Segrate (MI) Tel.: 02/21600229*

#### Prezzo (lVA esclusa):

*Micrografx ABC Toolkit*

no due, le librerie DLL, i file di Help, molto sintetici, i driver. Contiene le tre sottodirectory Palette, che contiene i file con le raccolte dei simboli, Samples, che contiene una serie esauriente come tipologia, ma un po' troppo elementari, di esempi pratici. L'ultima sottodirectory contiene i file usati dai Tutorial, che vanno eseguiti seguendo le indicazioni riportate in parti specifiche del manuale.

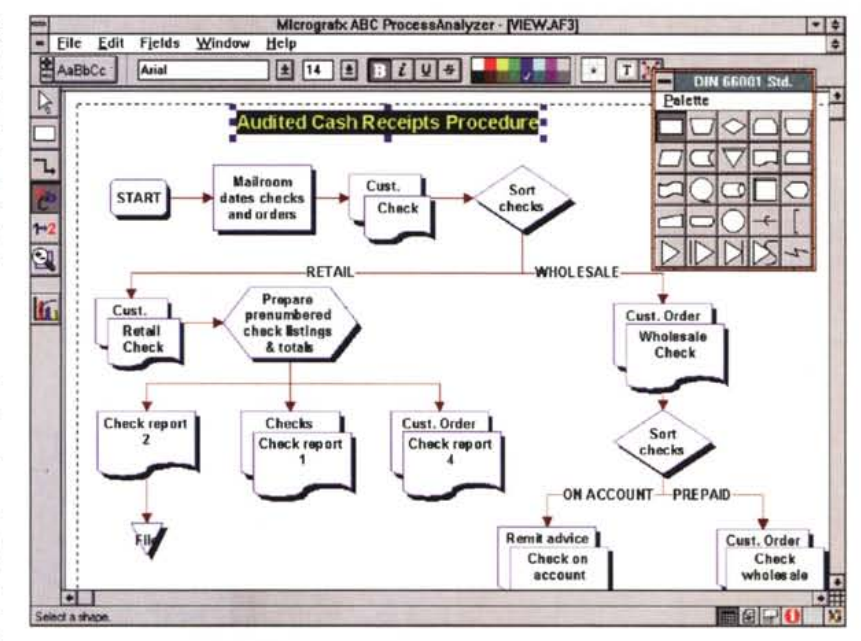

*Lit. 1.490.000*

*Figura* 1 - *ABC ToolKit ProcessAnalyzer - Ambiente Operativo. In questa immagine, la risoluzione è la SuperVGA 800 per 600, vediamo come si presenta l'ambiente operativo standard. C'è la Toolbox sulla sinistra, che, a seconda del tool selezionato, determina il contenuto del nastro superiore. Qui ci sono pulsanti, piccole palette a discesa, ecc. Svolazzante sul foglio di lavoro c'è, quando si lavora all'inserimento di nuovi elementi, la palette con le shape.*

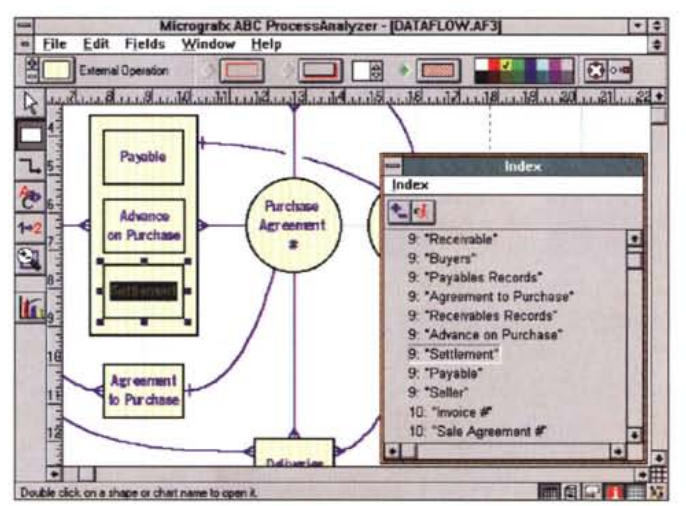

*Figura* 2 - *ABC ToolKit ProcessAnalyzer - Uso dell'indice delle Shape. Ad ogni Shape è associato un nome ed un numero. L'indice dei nomi delle Shape ordinate per nume*ro *può essere usato ad esempio per raggiungere rapidamente l'elemento desiderato in un diagramma molto complesso.*

*pacchetto il volume Eating the Chocolate Elephant, traducibile in Come mangiare un Elefante di Cioccolata.*

*Supponete di avere un elefante, delle dimensioni* e *del peso di un elefante in carne ed ossa, ma fatto di cioccolata. Il vostro compito è quello di mangiare l'elefante. Il vostro problema è da dove cominciare, come cominciare, con quale quantità (con la cioccolata c'è sempre rischio di mal di pancia).*

*Ebbene il processo di riingegnerizzazione del processo produttivo di una azienda è molto complesso, va studiato nel dettaglio non tanto l'obiettivo da raggiungere, ma le varie fasi intermedie del processo, dove* e *come cominciare.*

*Insomma questo volumetto, di oltre 330 pagine, introduce la teoria che poi trova supporto nei Tools Visuali del pacchetto. Non è quindi un manuale dell'ABC ToolKit, ma serve come premessa al suo utilizzo. Tutte le illustrazioni in esso presente sono state realizzate con ABC ToolKit. È anche caratterizzato da numerose citazioni «dotte» che vanno da Seneca a Bob 0vlan, da Machiavelli a Mark Twain.*

## *1/materiale*

Il pacchetto segue il Look dei prodotti Micrografx e contiene i tre manuali, quattro opuscoletti e i quattro dischetti.

Il manuale teorico è il già citato Eating the Chocolate Elephant.

C'è poi il manuale ABC ToolKit Process Analyzer User's Guide, di circa 300 pagine, divise in 15 capitoli, ognuno dei quali riguarda un singolo argomento. L'ultimo capitolo invece fa da Reference, in quanto contiene l'elenco ordinato dei comandi di menu.

Il manuale successivo è l'ABC ToolKit Data Analyzer User's Guide, di 150 pagine in 9 capitoli. Anche in questo manuale l'ultimo capitolo svolge la funzione di Reference.

Gli opuscoli sono il Read Me First, che parla sostanzialmente dell'Installazione, stand alone ed in rete, poi un'utile Introduzione al Flowcharting, attività grafica della quale l'ABC ToolKit è una evoluzione, di una quindicina di pagine, e la Guida alle Palette dei Simboli. Le Palette sono quasi trenta e sono combinabili, nel senso che se ne possono usare più di una in uno stesso diagramma. La Guida Rapida svolge la funzione di campionario e permette di trovare facilmente quella che serve al momento.

C'è infine il cartoncino Quick Reference in sei facciate, con il riassunto dei comandi.

La procedura di installazione è descritta nel manuale ABC ToolKit Pro-

# *Terminologie*

lnnanzittutto deve essere ben chiaro il termine «flowchart», in italiano diagramma di flusso, ovvero un diagramma, un disegno insomma, che mostra e spiega in maniera chiara ed inequivocabile un processo, molto meglio di quanto possa farlo una descrizione testuale in chiaro.

In un flowchart ci sono shape, ovvero elementi grafici, la cui forma è standardizzata ed ha un suo significato, e linee che congiungono tali elementi. Tali linee in genere hanno una direzione e possono apparire come frecce

Un flowchart ben leggibile deve usare pochi tipi di shape, li chiameremo anche simboli, non deve avere testi pesanti (con ABC si può ricorrere alle note), non deve avere linee con percorsi

tortuosi, deve avere gli elementi ben allineati (ABC dispone di apposite linee guida rispetto alle quali allineare gli elementi grafici).

Se il diagramma è complesso si può scomporre in parti omogenee, creando, tra le varie parti, dei collegamenti. Altro suggerimento, in caso di diagrammi complessi, è quello di numerare, in maniera decimale, i vari elementi (es. 1.0, 1.1, 1.2, 1.3, 2.1, 2.2, 2.3, 2.4, ecc.).

E chiaro che già stiamo parlando delle caratteristiche di ABC. In particolare la numerazione può essere definita a mano, oppure in maniera automatica.

Va poi detto che esistono diverse tipologie di Flowchart.

Ad esempio il diagramma a blocchi, tipico è l'organigramma, in cui non c'è differenza tra gli elementi e la gerarchia tra gli elementi è data non tanto dalle li-

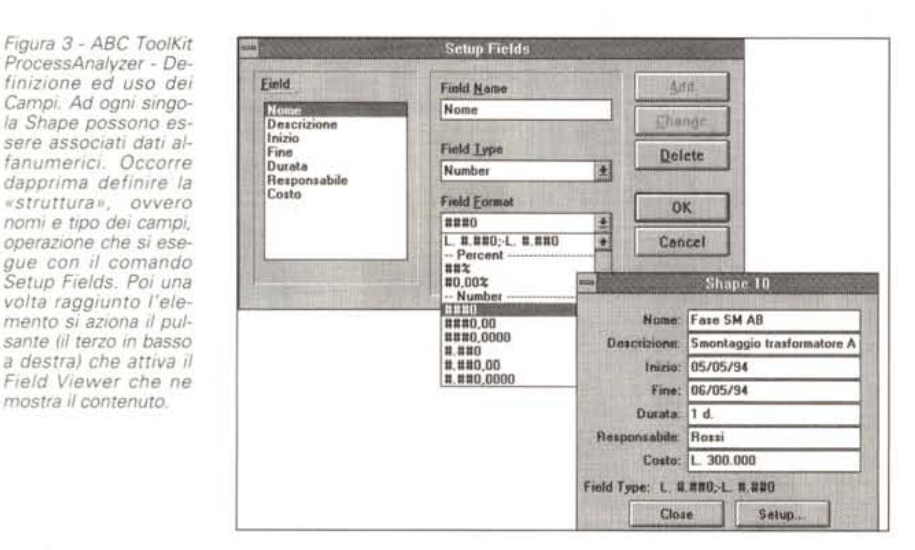

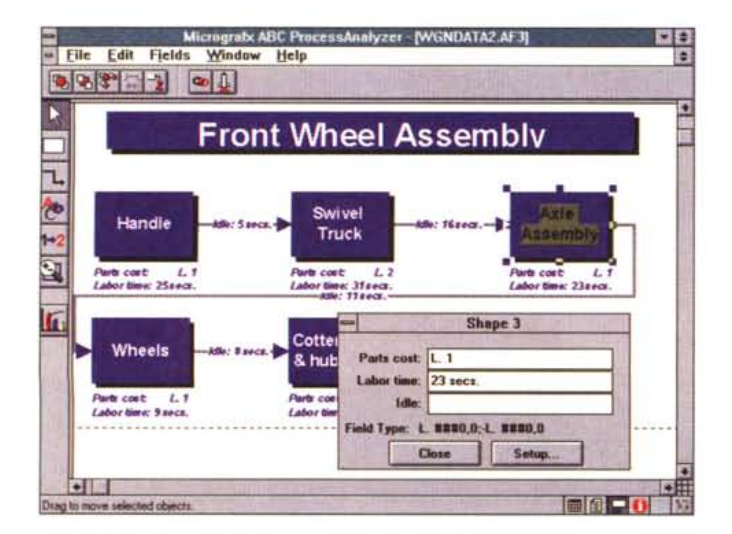

*Figura* 4 . *ABC ToolKit ProcessAnalyzer Field Viewer. I dati contenuti nei campi associati alla singola Shape possono essere visualizzati diretta· mente sul diagramma, oppure. come visto. nella apposita finestra. Il comando Field Re· porto che dispone di numerose varianti, permette di trattare e di riversare* i *da ti alfanumerici su file. su cfipboard (in formato tabellare e quindi ri· versabile su spread· sheet) oppure di riprodurli su carta.*

nee che li uniscono quanto dalla loro posizione.

C'è poi il diagramma a dispiegamento, che corrisponde ad una specie di tabella grafica in cui gli elementi sono caratterizzati dal fatto di appartenere ad una certa riga e ad una certa colonna.

Il Flowchart più classico è il Data Flow, il diagramma di flusso dei dati, in cui esistono alcuni tipi di elementi, terminali, processi, decisioni, input/ouput, connettori, ecc. e frecce che indicano il vero e proprio flusso.

Altro diagramma simbolico molto usato in informatica è quello che rappresenta reti di computer, in cui i simboli sono i componenti hardware e software e vengono rappresentate con linee le connessioni fisiche tra le varie apparecchiature.

Quando uno qualsiasi dei diagrammi viene arricchito di dati, che, ad esempio, specifichino caratteristiche numeriche, costi, tempi, valori di qualsiasi genere, il diagramma diventa un diagramma utile per eseguire Analisi (Analysis Chart).

Tornando alla teoria, sulla quale si deve basare il processo di analisi che si concretizza nel diagramma, i termini più significativi introdotti nel libro degli elefanti sono:

TQM, Total Quality Management, introduzione sistematica dell'elemento qualità in ogni aspetto dell'azienda. Significa che ogni intervento che modifichi un aspetto dell'organizzazione aziendale, deve avere come obiettivo il raggiungimento della Qualità.

TPM, Total Process Management, l'insieme delle risorse aziendali, intese in senso lato e suddivise in vari sottoinsiemi, tra loro correlati, destinati al perseguimento della TQM.

BPR, Business Process Reengineering, completa e radicale reinvenzione di come un certo lavoro viene eseguito.

AI BPR si contrappone il metodo giapponese, il Kaizen, che significa raggiungimento della qualità apportando successivi piccoli miglioramenti graduali.

Il problema della Qualità è talmente importante e talmente sentito che, anche a livello di organizzazioni internazionali (in particolare la ISO), si è deciso di dare delle regole per perseguire, per testare e per certificare la qualità.

Citiamo, per chiudere questa parte della prova che cerca di introdurre gli aspetti teorici generali e di individuare a quali attività aziendali gli strumenti presenti in ABC danno supporto grafico, i sette mattoncini in cui la teoria «elefante» scompone la metodologia del TPM.

#### MICROGRAFX ABC TOOLKIT

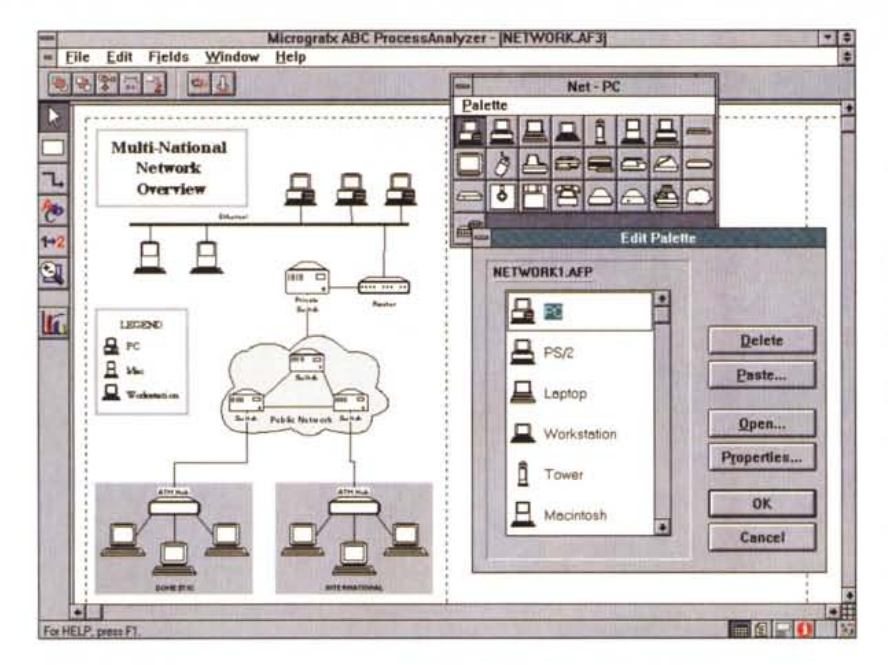

*Figura* 6 - *ABC ToolKit ProcessAnalyzer - Uso della Palette delle Shape. Il diagramma, rappresentante una rete di computer,* è *stato realizzato assemblando una serie di Shape (figure, profili! già esistenti nelle raccolte di simboli <sup>a</sup> disposizione. La finestra che mostra* i*simboli ha un suo menu, con una sola voce principale, che permette di eseguire una serie di operazioni sulle palette e sulle shape.*

- Costituzione del comitato per il miglioramento delle performance,

- creazione della capacità per il perseguimento dei miglioramenti,

- valutazione della situazione attuale,

- esecuzione dei test,

- stabilire gli obiettivi misurati sulle necessità dei clienti,

- ragionare liberamente delle innovazioni,

- sviluppare i miglioramenti.

Questi sette argomenti sono i titoli dei capitoli principali del libro.

Per tornare ad ABC ToolKit ribadiamo un'altra volta il fatto che il prodotto è destinato a chi già conosce questi temi. Il libro degli Elefanti (non sarebbe male tradurlo in italiano), può costituire per costoro un modo per vedere gli aspetti teorici, che già sono loro noti, in una ottica ABC.

## *ABC Too/Kit ProcessAna/ysis Ambiente*

La procedura di installazione crea due Icone che lanciano rispettivamente i due programmi, ProcessAnalysis e DataAnalysis. Iniziamo con descrivere il primo dei due.

L'ambiente operativo (fig.1) è caratterizzato dal foglio di lavoro vero e proprio e da una serie di zone con bottoni, come risulta da tutte le illustrazione che fanno vedere le videate in cui si lavora.

Sulla sinistra, la Toolbox, che contiene i sette pulsanti principali, quello per la selezione dell'elemento, quello per la gestione dei simboli, quello per la ge-

stione delle figure, la gestione dei testi (ABC si porta dietro 24 font True Type e dispone anche del correttore ortografico), il contatore dei simboli, il visualizzatore dello Zoom e il pulsante con cui si passa all'ABC ToolKit DataAnalizer.

A seconda della icona selezionata cambia il contenuto della Ribbon, la zona in alto con gli altri pulsanti che servono per scegliere le caratteristiche dell'oggetto selezionato. Ad esempio, se è attivo il pulsante di Selezione, è possibile definire la gerarchia tra gli oggetti (primo e secondo piano), se è attivo il pulsante Shape è possibile definire motivo dei riempimenti, tipo delle linee, colori, ecc., se è attivo quello delle Linee è possibile definirne il tipo (dritto,

*Figura* 5 - *ABC ToolKit ProcessAnalyzer - Preference.* I*due prodotti,* il *Process <sup>e</sup> il Data Analyzer, non sono molto allineati in termini di look e di funzionalità in comune. Ad esempio nel primo c'è questo elegante sistema di definizione delle preference di lavoro, mentre nel secondo c'è una finestra molto più spartana. Nel DataAnalyzer c'è una funzione di zoom più efficace, in quanto* è *possibile definire la finestra da zoommare. Nel ProcessAnalyzer invece* ci *sono solo tre modalità di zoom: 1:1, tutta pagina* o *tutte le pagine.*

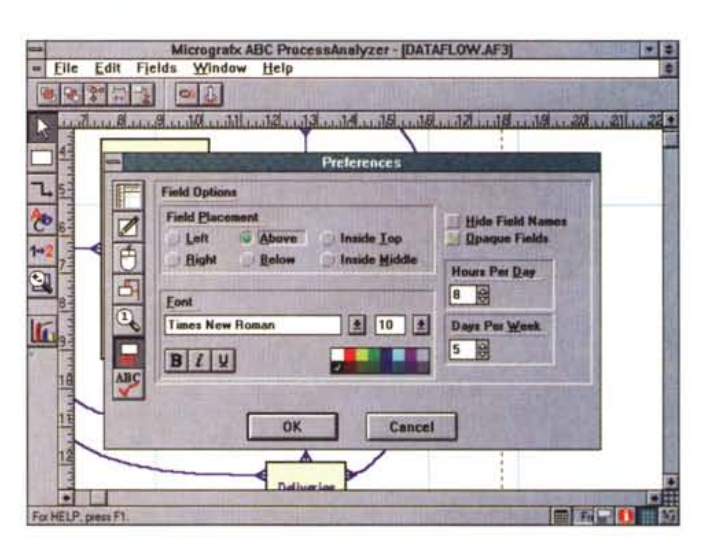

spezzato, curvo, ecc.) e l'estetica, e così via.

Esistono comunque facili \_zioni operative che permettono di passare immediatamente, con il tasto destro del mouse, ad una situazione di Selezione, senza modificare l'icona selezionata nella Toolbox.

Il lavoro è aiutato dai «fumetti» che indicano, dopo un mezzo secondo di «esitation», il significato dell'oggetto puntato,

In basso a destra un'ulteriore serie di pulsanti che attivano e disattivano finestre .

Il primo serve per attivare la finestra delle Palette, che ha un suo menu e una sua serie di comandi che vedremo dopo. Il secondo richiama la finestra Note, che serve per associare ad un oggetto una Nota descrittiva. Il fatto che esista una nota è evidenziato sulla Shape da un simbolo, impostabile come preferenza.

Il terzo pulsante attiva la Box che mostra i campi. Ad un simbolo possono essere associati uno o più campi, ciascuno dei quali contiene una informazione che può essere alfabetica, numerica o data. Esistono comandi specifici, c'è una specifica voce di menu, dedicati ai campi. Sui campi numerici e data è anche possibile eseguire delle operazioni aritmetiche.

Il quarto pulsante è dedicato alla visualizzazione della finestra «Index» che mostra l'elenco degli elementi, individuati dal nome. Anche questa finestra ha un suo menu, da quale è possibile, ad esempio, stampare l'elenco degli elementi. Facendo un doppio click su una voce dell'indice si arriva direttamente, nel grafico, all'elemento corrispondente.

Il quinto pulsante fa apparire le Linee

#### PROVA

MICROGRAFX ABC TOOLKIT

Guida, che sono delle linee impostabili e posizionabili a mano, puntandole e spostandole con il mouse, rispetto alle quali viene facilitato l'allineamento degli elementi.

L'ultimo pulsante mostra la finestra dei colori personalizzati.

# **Finestre volanti**

La differenza tra ABC ToolKit e un normale strumento per il disegno vettoriale consiste in una serie elementi che si aggiungono a quelli grafici, e che sono, in genere, definibili con speciali finestre di dialogo.

È possibile aggiungere ad ogni elemento grafico, ad ogni simbolo insomma, una nota descrittiva, che può essere scritta, può essere copiata, tagliandola da un qualsiasi word processor, nel quale si scrive magari meglio, e che può essere stampata.

Esiste un catalogo generale degli elementi, accessibile dall'icona che richiama l'indice (fig. 2). Tale indice, cui è dedicato il capitolo 12 del manuale, può riquardare anche gli elementi presenti nei diagrammi aperti e in quelli non aperti presenti nella sottodirectory. L'indice può essere stampato, su carta e su clipboard, e può essere usato, come detto, come metodo per accedere rapidamente ad un elemento qualsiasi del diagramma.

Ad ogni elemento del diagramma possono essere associate una serie di informazioni alfanumeriche. In pratica occorre definire la struttura dei dati associati all'elemento. Il dato/campo ha un nome, un tipo (testo, data, ora, durata, numero, valuta, ecc.) e un formato. Il campo numerico può essere anche assoggettato a vari tipi di calcolo.

I dati associati possono essere visualizzati direttamente sul grafico, oppure in una apposita Box, e in questo caso se ne vede uno per volta (figg. 3,4).

I dati possono essere poi sommarizzati e essere visualizzati in stampa, o riportati su un file o sulla clipboard. I formato è un formato tabellare, che, se successivamente incollato su uno spreadsheet, comporta la distribuzione dei dati, ben organizzati per riga e colonna, nelle celle del foglio elettronico.

## Come si disegna

Le «preferences» di lavoro, il comando è File Preferences, permettono di definire a monte una serie di impostazioni che caratterizzano anche l'impaginazione del diagramma. Ad esempio è possibile impostare la distanza di default tra gli oggetti (fig. 5).

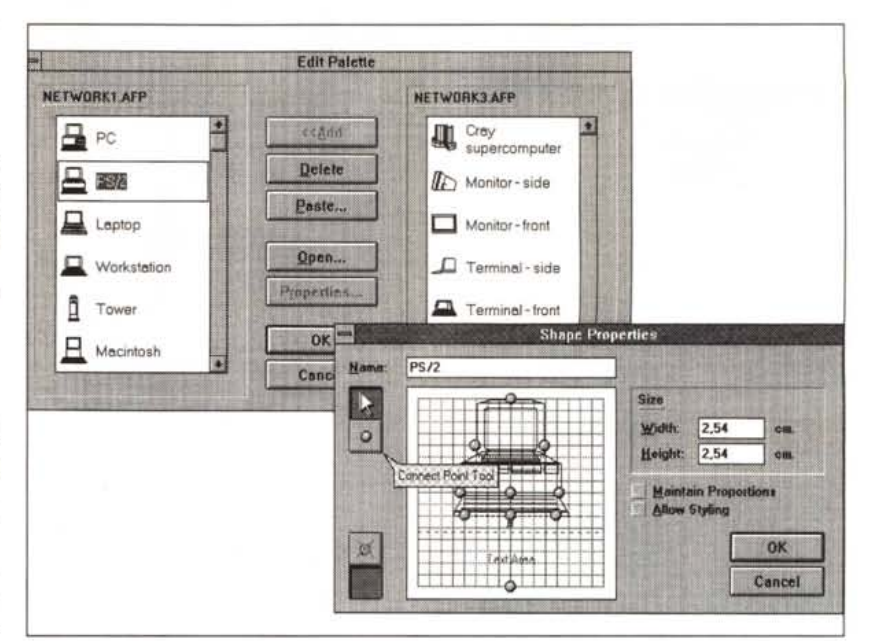

Figura 7 - ABC ToolKit ProcessAnalyzer - Editazione della Palette delle Shape. Qui vediamo un assemblaggio di shape, prese da palette differenti, al fine di creare una nuova palette con le shape che servono per un certo diagramma. Della shape è possibile definire alcune caratteristiche, come dimensioni, posizione e numero dei punti di aggancio delle linee, posizione e dimensione della zona per il testo, ed altro.

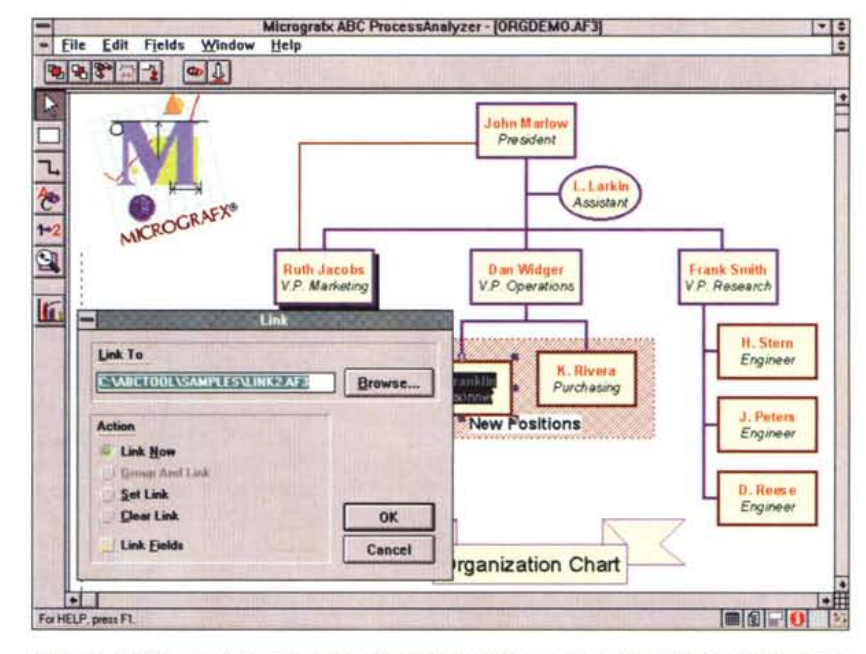

Figura 8 - ABC ToolKit ProcessAnalyzer - Organization Chart. In alto a sinistra il logo, che può essere un qualsiasi file BMP, che viene stampato sulla prima pagina del diagramma. Da ogni elemento è possibile realizzare un «link» con un altro diagramma. Nel nostro caso un elemento presente nel diagramma principale può essere, ad esempio, il «capo» di un'altra organizzazione. Tra i due diagrammi c'è un collegamento basato proprio su questo individuo.

Altro concetto generale è quello di Master Items, ovvero tutto quello, scritte, date, logo aziendale, che si vuole sia comunque ripetuto su ogni pagina, osolo sulla prima, del disegno finale.

All'inizio occorre, ovviamente, anche impostare il Layout della Pagina, in funzione dell'orientamento che si vuol far assumere al diagramma. E possibile

creare diagrammi grandi che si sviluppano su più pagine, così come è possibile impaginare più diagrammi nello stesso file.

Passando al disegno vero e proprio va anticipato il fatto che non esistono strumenti per disegnare. Il diagramma si compone prelevando elementi, profili, ovvero shape, dalla Palette attiva. Si

# MICROGRAFX ABC TOOLKIT

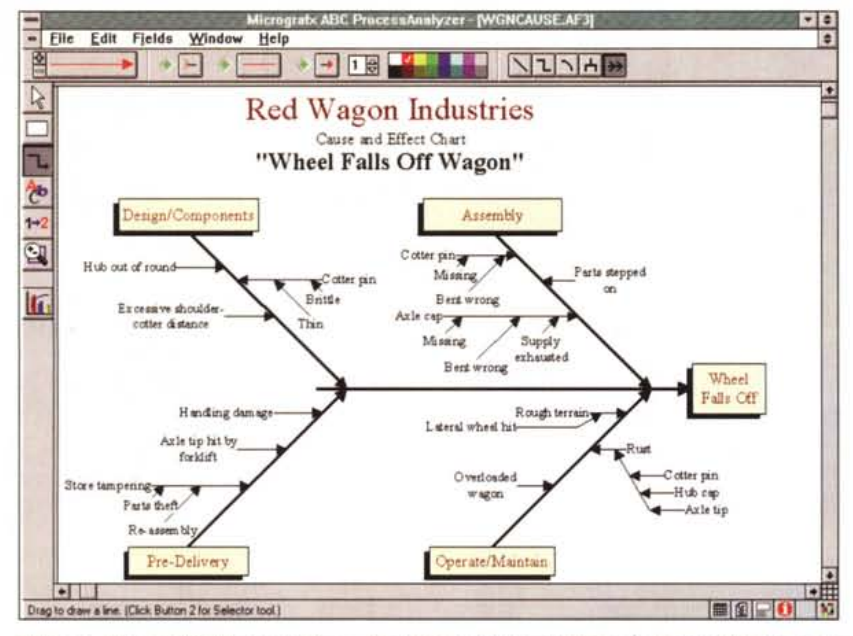

*Figura* 9 - *ABC ToolKit ProcessAnalyzer - Diagramma Causa ed Effetto. È uno dei principali tipi di diagramma disponibili in ABC. È detto anche diagramma a spina di pesce,* e *si può facilmente rea*lizzare, grazie agli specifici tipi di elementi. Serve quando si vogliano mettere in evidenza tutti i fat*tori che influenzano una data situazione.*

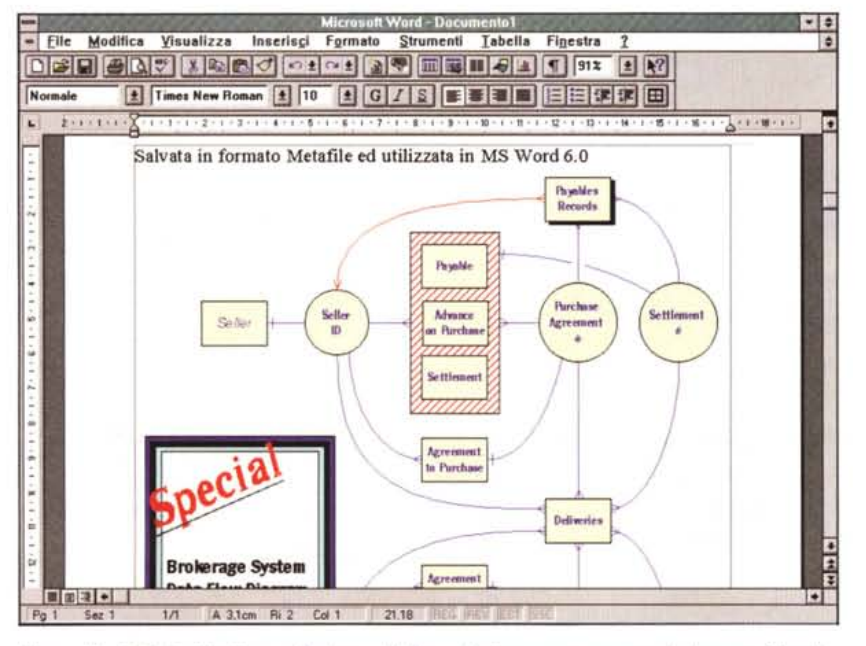

*Figura* IO - *ABC ToolKit ProcessAnalyzer - Utilizzo del diagramma esportato in formato Metafile. Abbiamo condotto il seguente esperimento. Abbiamo preso un diagramma ABC, lo abbiamo sottoposto ad alcune modifiche di tipo esteriore, lo abbiamo esportato in formato WMF, Windows Me*tafile. Passati in Microsoft Word per Windows, la versione è la 6.0, ma va bene qualsiasi altra ver*sione, lo abbiamo felicemente, non avendo perso nessuna sua caratteristica, importato.*

possono attivare più palette, così come si possono creare proprie palette, copiando shape sia dalle varie palette, che dal di fuori (figg. 6,7).

È anche possibile realizzare ex novo proprie shape, con un prodotto di tipo Draw, esterno ad ABC e poi copiarle dentro la Palette.

Insomma si parte da una base di 27

palette, ma, in caso di uso pesante del prodotto, è probabile che convenga spendere inizialmente un po' di tempo per personalizzare, in maniera mirata e raffinata, proprie palette.

Per posizionare correttamente gli elementi si possono tracciare delle linee guida, che sono «calamitate» quando ci si appoggiano gli elementi. Quando è attivo il pulsante Selezione nel Ribbon sono disponibili altri pulsanti per portare in primo o in secondo piano gli elementi, oppure per duplicarli, oppure per allinearli, a sinistra, al centro, a destra.

Gli elementi possono essere congiunti con una linea, che può essere un segmento retto, una spezzata fatta di segmenti orizzontali o verticali, oppure una curva di Bezier, tracciata tra due dei punti caldi degli elementi e della quale si possono impostare le linee di tangenza all'elemento stesso.

La massima importanza in un sistema del genere la assumono quindi le Palette. Quelle in dotazione sono ben 27, alcune con poche e semplici shape, altre invece, ad esempio quelle che servono per comporre disegni di reti di computer, hanno molte shape alcune delle quali a colori e complesse. Di ciascuna shape è possibile definire una serie di elementi globali, come punti di aggancio, oppure posizione ed estensione della zona per il testo, ed altro.

Citiamo alcuni dei nomi delle palette, alcune delle quale sono generiche, nel senso che sono molto diffuse, altre sono legate al'utilizzo di particolare metodologie di analisi:

- Auditing e Auditing Estended,

- Basic e Basic Color, Simplified, Standard,

- Business Process, Process Chart,

- Catalyst, relativa all'omonima metodologia sviluppata dalla Computer Sciences Corporation,

- Color Samples, disegnini «fantasia»,

- Data Flow, per il flusso dei dati,

- DIN 66001/ISO 5807 Information Processing, il primo è lo standard tedesco, il secondo quello internazionale,

- Extensions, per allargare le altre palettes, contiene ad esempio elementi 3D,

- Networks, MinijMainframe, PC, Extensions,

- Office, dalla scrivania alla penna,

- Organization,

- Originai, derivazione del progenitore di ABC ToolKit che è ABC Flowcharter 1.0,

- Process Mapping,

- Quality Managment ISO 9000, Extended, Telephone Company,

- Schematics, per diagrammi basati sulla logica booleana,

- SDL - CCITT, System Description Languages,

- Total Process Management.

ABC ToolKit ProcessAnalyzer dispone di una serie di feature che rendono il suo uso produttivo, sia in caso di uso individuale che aziendale.

Di un diagramma si può salvare il Template, in pratica un diagramma in

## PROVA

MICROGRAFX ABC TOOLKIT

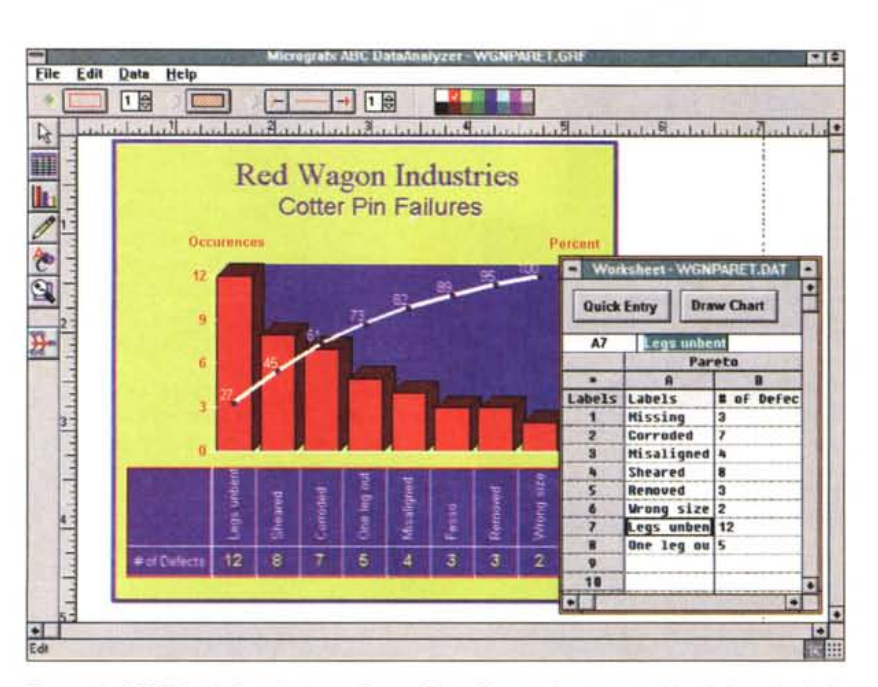

*Figura* Il -*ABC ToolKit DataAnalyzer - Pareto Chart. Questo diagramma evidenzia <sup>i</sup> problemi che possono nascere in un processo. Questi vanno indicati e ne va indicata la frequenza nella tabella dati. Gli eventi vengono evidenziati in ordine di frequenza, ne viene costruito sia l'istogramma che*  $1a$  *curva* sommatoria. In pratica si tratta di un diagramma «misto» barre-linea.

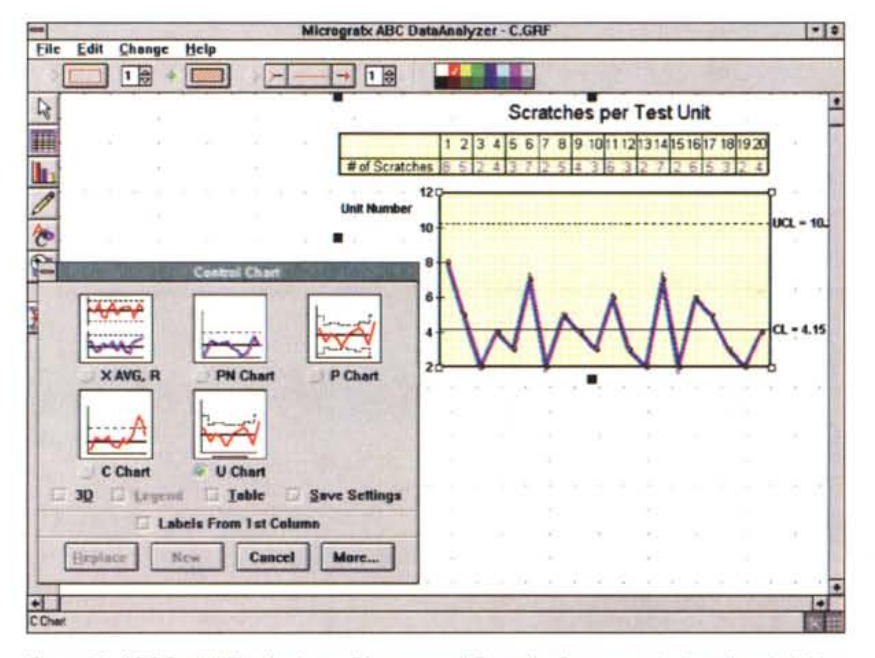

*Figura* 12 - *ABC ToolKit DataAnalyzer - Diagramma di Controllo. Serve quando si vogliano individuare ed evidenziare le variazioni nelle performance in un processo. In tale tipologia di diagramma esistono alcuni sottotipi, che possono essere scelti nella Box, alcuni dei quali mostrano anche dei valori significativi che indicano l'andamento globale del fenomeno osservato.*

cui sono salvati tutte le impostazioni generali e gli stili estetici. Un Template può essere un diagramma «muto», in cui l'utilizzatore deve solo riempire le voci lasciate vuote,

A livello più basso è possibile «salvare» lo stile estetico di una Shape, con il primo pulsante a sinistra sul Ribbon delle Shape, per poi facilmente riutilizzarlo. Abbiamo già detto che è possibile

collegare più diagrammi attraverso un Link tra due Shape presenti in due diagrammi. In caso di uso massiccio dei Link, ad esempio quando si lavora con più diagrammi e si lavora in rete, e quando i vari diagrammi siano gestiti da persone differenti, è possibile proteggere un file, e dotarlo di password di accesso. I vari file collegati possono essere salvati in un unico Workspace (all'argomento Link è dedicato il capitolo 13 del manuale).

In caso di lavoro su più file è possibile lavorare sfruttando i comandi del menu Window e le tecniche MDI, cui ABC ToolKit è allineato.

Per quanto riguarda i rapporti con l'esterno, ABC ToolKit legge diagrammi creati con Easy Flow e con ABC Flowchart, mentre esporta in formato grafico Metafile (fig.10).

È compatibile OLE 2,0, sia come Client che come Server (capitolo 14 del manuale). Sfrutta in numerose situazioni la tecniche di Drag and Drop. A livello più basso, essendo ovviamente compatibile con il Clipboard di Windows, accetta testi, immagini vettoriali, immagini bitmap, che possono essere impunemente impaginati con il resto del diagramma,

## *ABC Too/Kit DataAna/ysis Tipi di grafici* e *ambiente*

Si tratta di un prodotto di Charting, orientato alla produzione di diagrammi di tipo specializzato, di supporto all'analisi dei dati. In particolare produce sei tipi di diagrammi:

- Istogrammi classici, per la visualizzazione della distribuzione di frequenze,

- Run chart, diagrammi lineari in cui l'asse delle ascisse è una scala temporale, quindi adatti a rappresentare andamenti nel tempo,

- Pareto Chart, evidenzia i problemi che possono nascere in un processo. I dati sono un elenco che descrive gli eventi e ne indica la frequenza. Pareto li mette in ordine di importanza e ne costruisce la curva sommatoria. In pratica si tratta (fig.11) di un diagramma misto in cui la parte a barre è ordinata e fa vedere le frequenze di certi eventi e la parte lineare fa vedere la percentualizzazione dell'accumularsi di tali frequenze,

- Control Chart, individua le variazioni nelle performance in un processo e le evidenzia, mostrando anche alcuni parametri significativi del processo stesso (fig,12), come medie, intervalli di valori, percentuali, deviazioni, frequenze, ecc. È comunque possibile impaginare anche la tabella numerica, con i valori corrispondenti al grafico.

- Scatter, evidenzia le relazioni tra due fattori e permette all'analista di cogliere eventuali leggi tra le due grandezze (fig. 13),

Pie Chart, il diagramma a torta che mostra le proporzioni di ciascun componente di un universo.

I dati da graficare vanno digitati, o importati da formati esterni, in una ambiente di tipo Worksheet, dopodiché si decide quale tipo di grafico realizzare. Si lavora con il concetto della pagina e quindi da un singolo worksheet si possono ricavare anche più grafici impaginabili insieme.

I grafico prodotto può subire numerose manipolazioni di tipo «estetico» (fig.14), poche di tipo contenutistico. Si possono ad esempio spostare i titoli, ma non si può intervenire sulle scale.

# Conclusioni

L'impressione finale è che ABC ToolKit sia più un prodotto grafico, ed in tal senso mette a frutto tutta la tecnologia di cui è capace in tale settore la Micrografx, che un prodotto orientato al calcolo logico e matematico.

E quindi destinato solo a quegli specialisti a cui serve proprio uno strumento con il quale formalizzare in modo grafico le proprie idee, allo scopo sia di metterle maggiormente a fuoco, e quindi di migliorarle, sia di produrre elaborati grafici da distribuire, come forma di comunicazione tecnica e strutturata, in azienda.

Da un punto di vista operativo, a parte il non allineamento alla tecnologia del quick menu, che invece sarebbe bene che diventasse standard (parliamo dell'uso del tasto destro del mouse), il programma ci è parso ben organizzato, ed in grado effettivamente di sfornare in pochi minuti diagrammi anche molto complessi, usando ovviamente le numerose librerie di shape.

Interessante è la possibilità di personalizzare queste librerie, con la possibilità di inserirvi propri disegni, anche molto complessi oppure disegni molto tecnici, provenienti anche da ambienti CAD

La sezione Chart, il programma DataAnalysis, è un po' povera, sia perché i tipi di grafici che propone in definitiva sono realizzabili anche con un qualsiasi moderno spreadsheet (che consente diagrammi a dispersione, diagrammi misti, ecc.) sia perché non dispone di numerose funzionalità di manipolazione del grafico (ad esempio non permette di intervenire sulle scale).

Diventa accettabile se lo vediamo co-

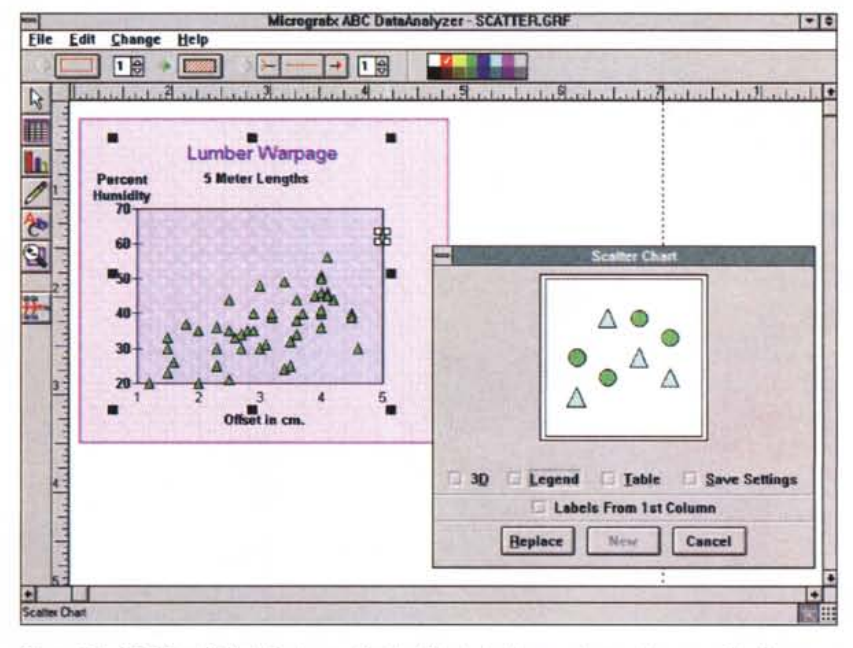

Figura 13 - ABC ToolKit DataAnalyzer - Scatter Chart. Anche questo non è una novità. Serve per vedere sullo stesso grafico misurazioni di due grandezze apparentemente indipendenti tra di loro (si pensi per esempio al peso e all'altezza dei bambini di 10 anni), per osservare come si distribuiscono i punti e per valutare, è l'esperto che lo fa, se tra le due grandezze possono esserci delle leggi che le mettono in relazione tra di loro.

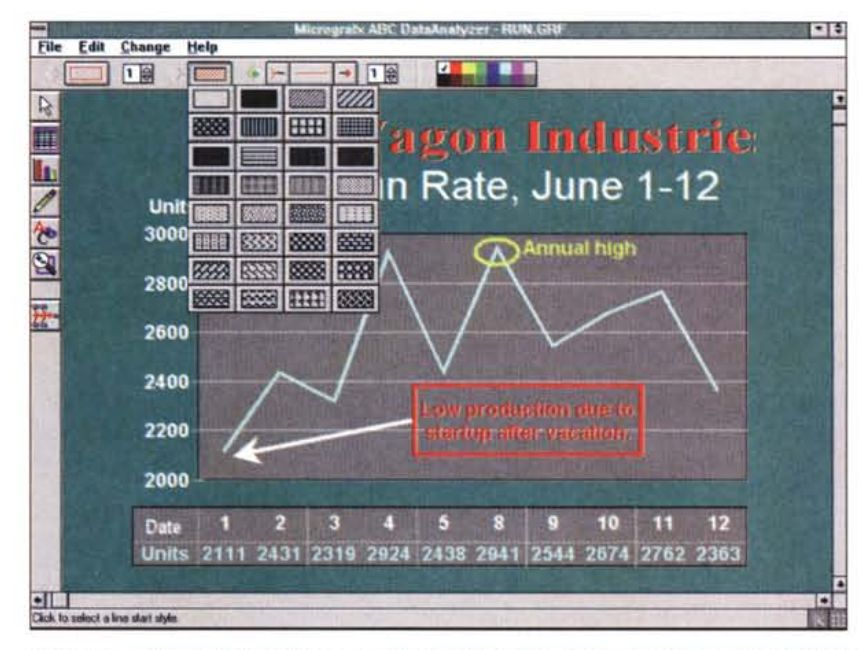

Figura 14 - ABC ToolKit DataAnalyzer - Ambiente Operativo. È molto simile a quello dell'ABC ToolKit Process Analyzer. In più c'è la possibilità di eseguire degli zoom continui, con il sistema della finestra. Mancano invece alcune funzionalità presenti nei prodotti charting evoluti, ad esempio la possibilità di intervenire sulle scale.

me accessorio asservito al ProcessAnalyzer, non per nulla i due si richiamano vicendevolmente con uno specifico pulsante, al quale può fornire facilmente diagrammi di tipo analisi da impaginare assieme agli elementi coinvolti nel flusso, magari per dare maggiore enfasi ai motivi che giustificano un certo intervento di riorganizzazione di un processo aziendale.0 MG